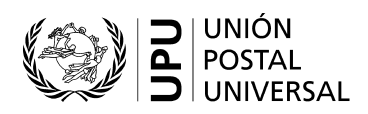

**Guía del usuario del sistema de gestión de las listas de códigos relativos a las normas (SCMS) – Códigos de los centros de tratamiento del correo internacional (CTCI)**

# **Indice**

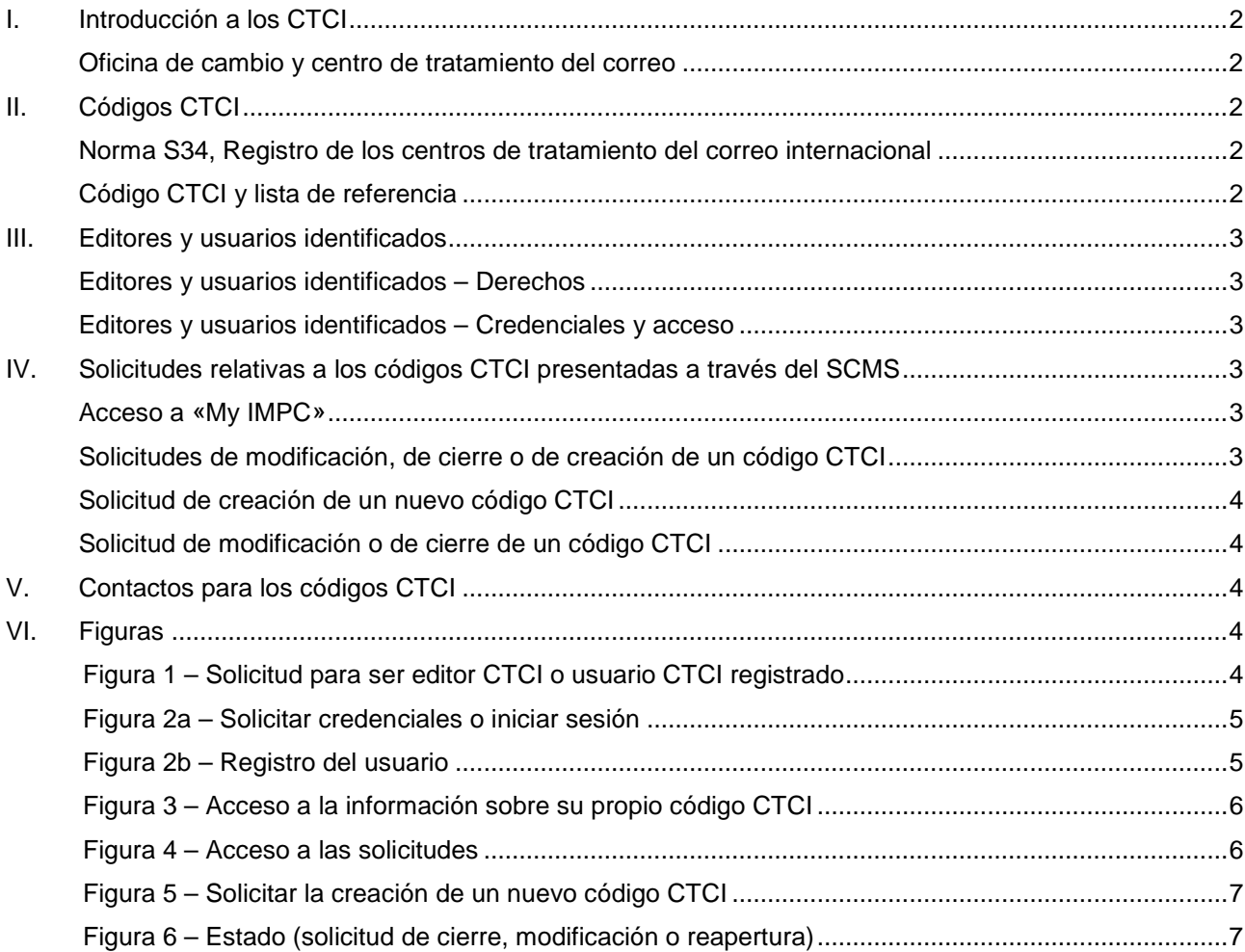

#### <span id="page-1-0"></span>**I. Introducción a los CTCI**

Los operadores postales designados de los Países miembros de la UPU establecen **oficinas de cambio**  desde las cuales se expide todo el correo de salida y en las cuales se recibe todo el correo de llegada. Por lo tanto, el correo internacional intercambiado entre los países se mueve entre las oficinas de cambio.

Los operadores postales capacitan y preparan al personal de las oficinas de cambio para «internacionalizar» el correo de salida en función de las normas y los reglamentos de la UPU y para «nacionalizar» el correo de llegada, en la medida de lo posible, en base a sus propios productos y procesos. En un país grande, un operador puede tener una sola oficina de cambio o varias.

#### <span id="page-1-1"></span>*Oficina de cambio y centro de tratamiento del correo*

En el contexto de las normas, una **oficina de cambio crea o recibe despachos**. Por lo tanto, prepara o recibe las hojas de aviso o las hojas de ruta, o el equivalente para los envíos EMS, así como los envases. La oficina de cambio abre los envases de llegada y crea o recibe mensajes PREDES y RESDES.

Un **centro de tratamiento del correo crea o recibe expediciones**. Por lo tanto, prepara o recibe facturas de entrega, tales como las CN 37, CN 38 o CN 41. La expresión «centro de tratamiento del correo» es una expresión que se utiliza en las normas. No se utiliza en los reglamentos.

**Por lo general, un centro de tratamiento del correo internacional (CTCI) es tanto una oficina de cambio como un centro de tratamiento del correo**. Sin embargo, si una oficina de cambio prepara despachos (y por consiguiente envases) y los encamina a otra oficina para que sean consolidados para el transporte (p. ej., en un vuelo), entonces existe una delimitación entre el CTCI como oficina de cambio y como centro de tratamiento del correo.

Un CTCI para el correo de salida (exportación) que funcione únicamente como centro de tratamiento del correo recibe los envases preparados por las oficinas de cambio, los registra en una factura de entrega y se ocupa de su transmisión al transportista (compañía aérea). Un CTCI para el correo de llegada (importación) que funcione únicamente como centro de tratamiento del correo recibe los envases del transportista, confirma su recepción y los reencamina hacia una oficina de cambio donde serán abiertos, o los reencamina en otra expedición.

#### <span id="page-1-2"></span>**II. Códigos CTCI**

<span id="page-1-3"></span>*Norma S34, Registro de los centros de tratamiento del correo internacional*

La norma técnica S34 de la UPU prevé el mantenimiento de un registro de CTCI, en el cual cada CTCI se identifica con un código CTCI de seis caracteres.

#### <span id="page-1-4"></span>*Código CTCI y lista de referencia*

Los CTCI se publican en tres listas:

- Lista de códigos **108**: todos los códigos de los CTCI, abiertos o cerrados (los CTCI cerrados hace más de cinco años se eliminan de la lista).
- Lista de referencia **108a**: entradas de registro de los códigos CTCI vencidas y CTCI cerrados.

*Nota: si se modifica un atributo del CTCI, el registro previo con los atributos anteriores figurará en la lista 108a. Es posible que la oficina propiamente dicha no esté cerrada.*

– Lista de referencia **108b**: códigos CTCI válidos (CTCI abiertos).

Los contenidos de las listas de referencia 108a y 108b son subconjuntos del contenido de la lista de códigos 108.

La lista de códigos 108 contiene múltiples registros para cada código CTCI: cada vez que las características de un CTCI cambian con el tiempo, se agrega un nuevo registro. De esta forma, se mantiene el historial de cambios.

**Nota**: la presencia de una entrada en particular en la lista de códigos 108 de la UPU no implica que el correo pueda despacharse al CTCI en cuestión sin consultar previamente al operador de ese CTCI.

#### <span id="page-2-0"></span>**III. Editores y usuarios identificados**

*Nota: para obtener información sobre cómo ingresar al SCMS, consultar la Guía del usuario del sistema de gestión de las listas de códigos relativos a las normas (SCMS).*

<span id="page-2-1"></span>*Editores y usuarios identificados – Derechos*

Existen dos tipos de usuarios del SCMS que cuentan con derechos especiales con respecto a los CTCI: los usuarios CTCI identificados y los editores CTCI.

Los códigos CTCI son creados, modificados y cerrados por un **editor CTCI**. Un editor CTCI cuenta con los derechos para presentar, a través del SCMS, solicitudes para crear un nuevo código CTCI, cerrar un código CTCI o modificar los atributos de un código CTCI o de otra información, tal como la información de contacto.

Los **usuarios CTCI identificados** tienen acceso a toda la información sobre los códigos CTCI y pueden enviar una solicitud para modificar la información de contacto.

Se recomienda que solo haya un editor CTCI por operador.

<span id="page-2-2"></span>*Editores y usuarios identificados – Credenciales y acceso*

Para acceder al SCMS como editor o como usuario identificado, o para presentar una solicitud para ser editor CTCI o usuario CTCI identificado, es necesario ir al enlace **SCMS – Registered users** (SCMS – Usuarios registrados), en el sitio web de la UPU (ver la [figura 1\):](#page-3-4) [https://www.upu.int/en/Postal-Solutions/Programmes-Services/S](https://www.upu.int/en/Postal-Solutions/Programmes-Services/Standards)tandards

En la siguiente pantalla, iniciar sesión o hacer clic en «No credentials yet? Sign up» (¿Todavía no tiene credenciales? Registrarse) [\(figura 2a](#page-4-0)).

**Nota**: las credenciales válidas para la Compilación de cuestiones aduaneras, por ejemplo, pueden utilizarse para acceder al SCMS. Se utilizan credenciales unificadas para que los usuarios tengan una única cuenta para acceder a todas las aplicaciones de la UPU.

Completar la información de registro del usuario de la UPU. Todos los campos marcados con un asterisco (\*) son obligatorios.

En «Organisation» (Organización), el nombre de la cuenta (**Account name**) es obligatorio.

Hacer clic en el ícono  $\bullet$  para buscar la organización e ingresar el nombre de la cuenta en el campo [\(figura](#page-4-1) 2b).

#### <span id="page-2-3"></span>**IV. Solicitudes relativas a los códigos CTCI presentadas a través del SCMS**

<span id="page-2-4"></span>*Acceso a «My IMPC»*

Al iniciar sesión, el editor/usuario identificado será dirigido a la página principal del SCMS. Hacer clic en el

ícono  $\mathbf{u}$  a la derecha de la pantalla [\(figura 3\)](#page-5-0), para acceder a «My IMPC» (Mi CTCI).

La siguiente pantalla es una lista de todos los códigos CTCI que pertenecen/son administrados por la organización del editor/usuario identificado.

<span id="page-2-5"></span>*Solicitudes de modificación, de cierre o de creación de un código CTCI*

Hacer clic en el ícono **en la parte superior de la página para solicitar la creación de un nuevo código** CTCI (**new IMPC code**) (ver la [figura 4\)](#page-5-1).

Hacer clic en el ícono **de la la izquierda de la pantalla** [\(figura 4\)](#page-5-1) para acceder al registro que debe **modificarse** o **cerrarse**.

<span id="page-3-0"></span>*Solicitud de creación de un nuevo código CTCI* 

El ícono de creación de un nuevo código CTCI **algebra de página de solicitud de creación** [\(figura 5\)](#page-6-0). Todos los campos marcados con un asterisco (\*) son obligatorios.

Luego de completar, hacer clic en **Save Tanda** y el borrador de la solicitud se guardará en el sistema.

Para enviar la solicitud a la Oficina Internacional para validación y publicación, abrir nuevamente el registro y cambiar IMPC Status<sup>\*</sup> a Create Requested  $-$  y después hacer clic en save  $\rightarrow$ 

<span id="page-3-1"></span>*Solicitud de modificación o de cierre de un código CTCI* 

El ícono de edición **de abre la pantalla del registro del código CTCI a editar.** El editor elige uno de los siguientes estados de CTCI (IMPC Status) [\(figura 6\)](#page-6-1):

- Close requested (solicitud de cierre)
- Change requested (solicitud de modificación)
- Reopen requested (solicitud de reapertura)

Completar los nuevos atributos y hacer clic en save -

Para cerrar un código CTCI, seleccionar IMPC Status\* Close Requested y hacer clic en save ·

## <span id="page-3-2"></span>**V. Contactos para los códigos CTCI**

Hacer clic en el ícono <sup>est</sup> (a la derecha de la pantalla, debajo de «My IMPC») para acceder a la lista de contactos de los CTCI y sus detalles.

La lista puede ordenarse utilizando los nombres de las columnas al principio de la misma.

## <span id="page-3-3"></span>**VI. Figuras**

<span id="page-3-4"></span>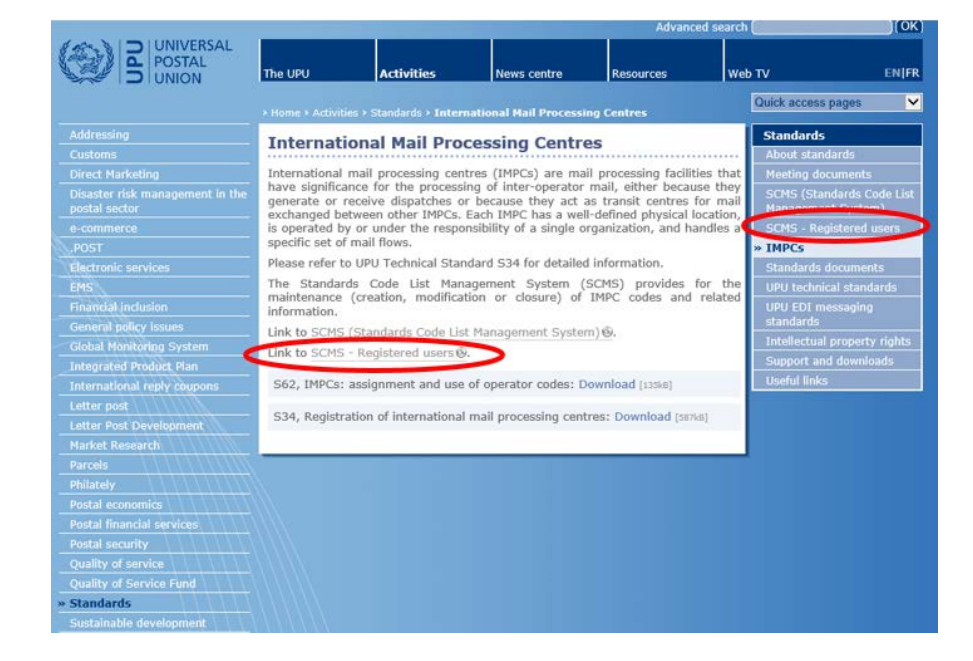

**Figura 1 – Solicitud para ser editor CTCI o usuario CTCI registrado**

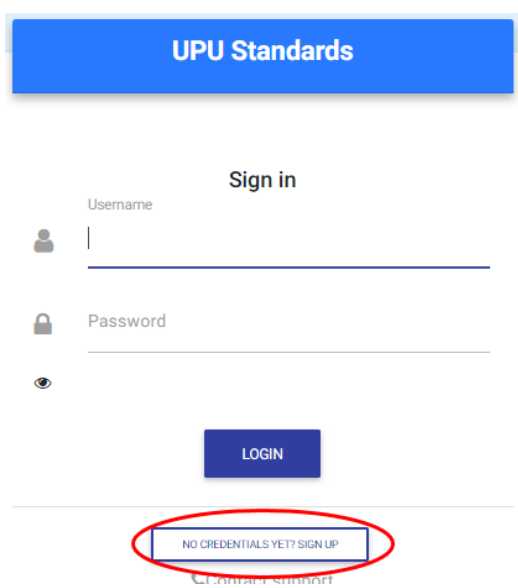

**Figura 2a – Solicitar credenciales o iniciar sesión**

<span id="page-4-0"></span>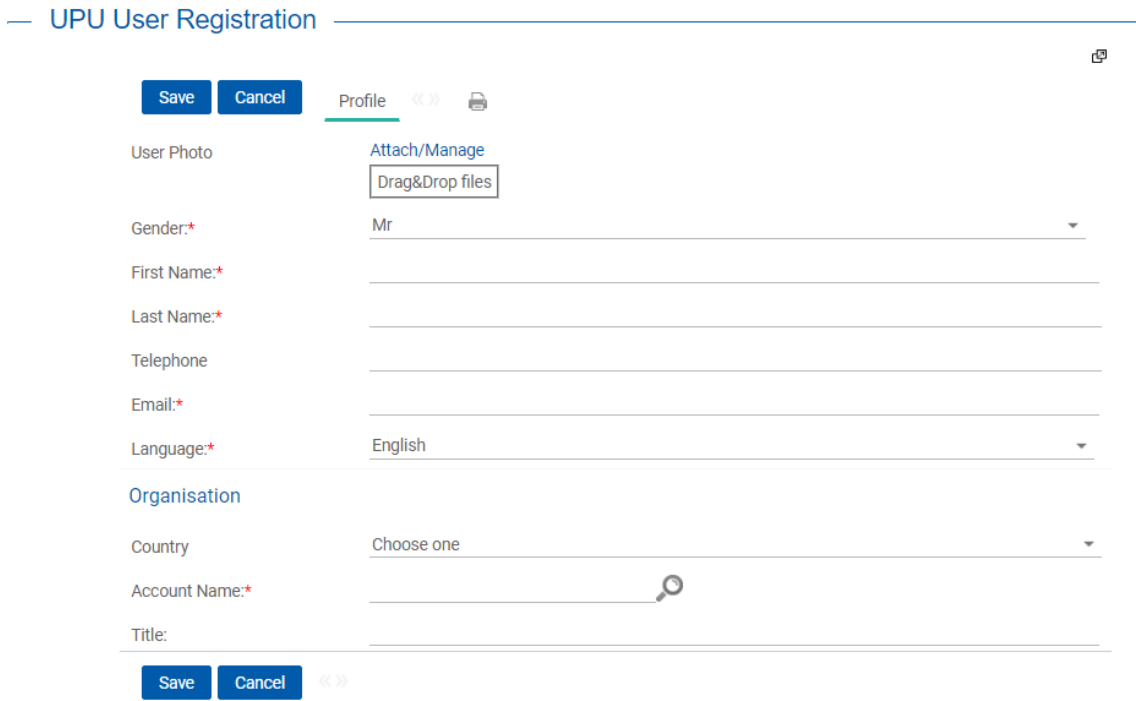

<span id="page-4-1"></span>**Figura 2b – Registro del usuario**

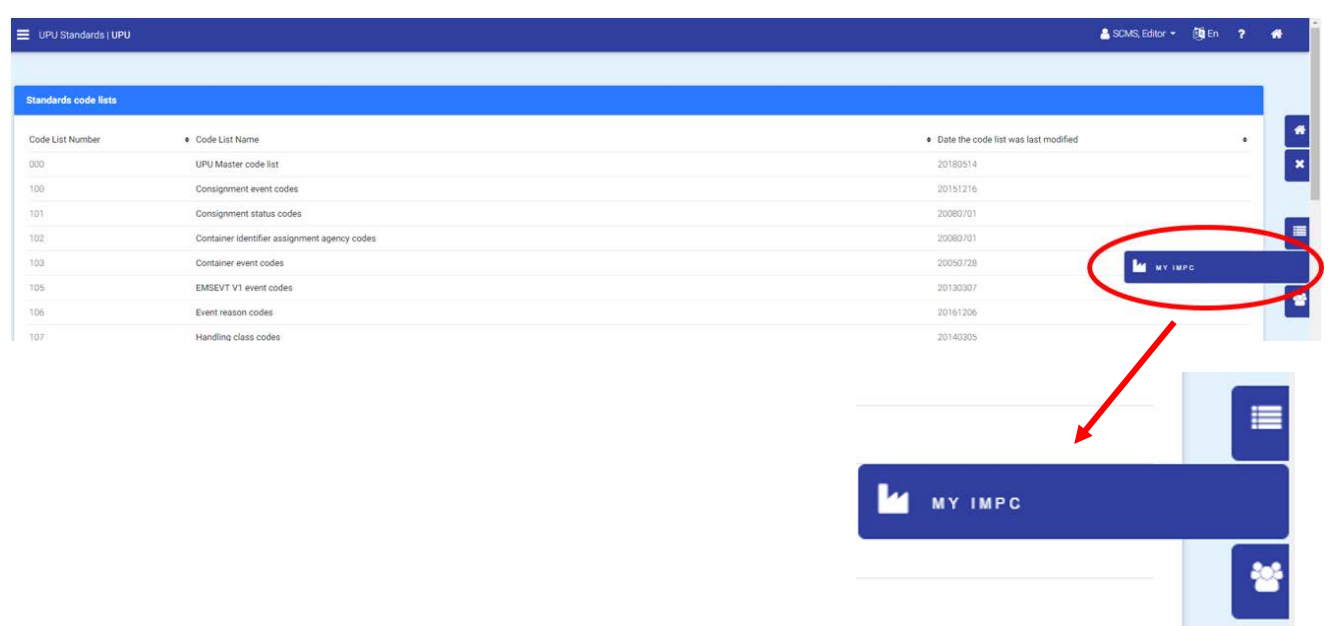

# **Figura 3 – Acceso a la información sobre su propio código CTCI**

<span id="page-5-1"></span><span id="page-5-0"></span>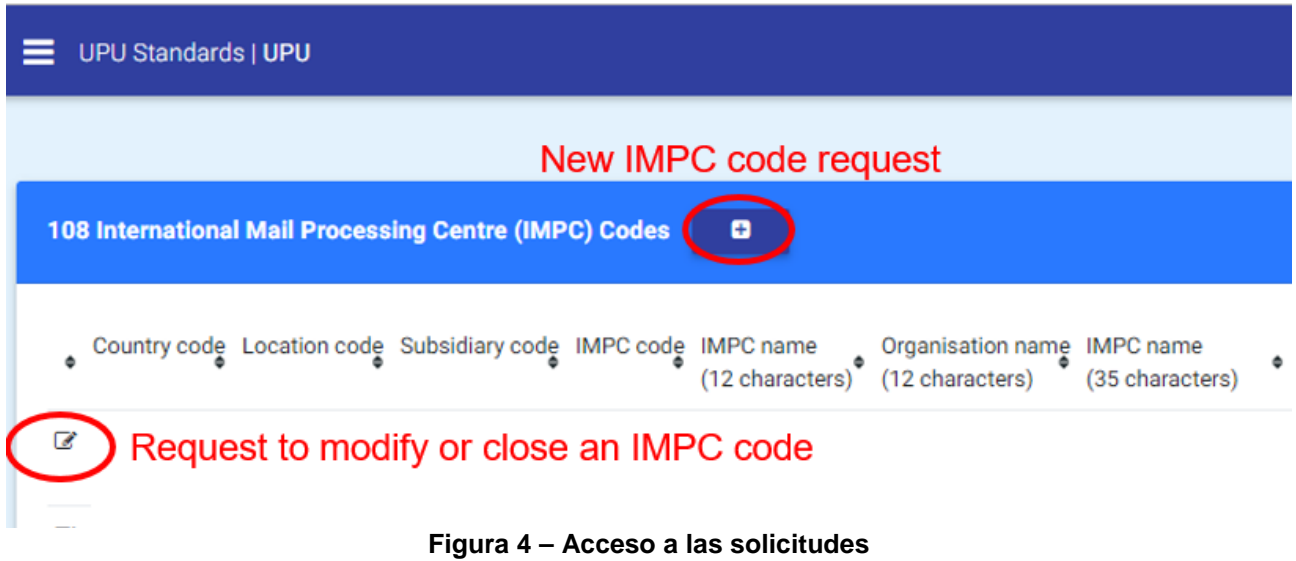

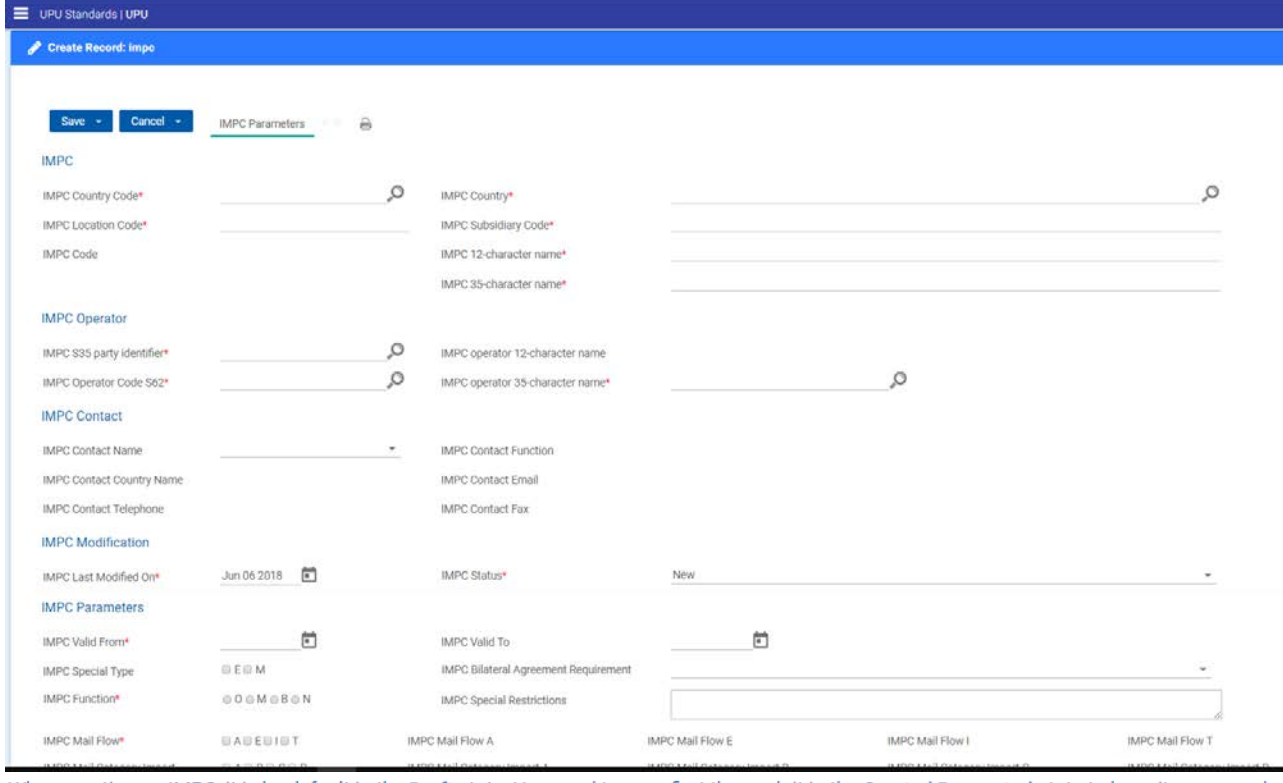

<span id="page-6-0"></span>When creating an IMPC, it is by default in the Draft state. You need to save first the push it in the Created Requested state to have it processed. IMPC Status\* Registered -

**Figura 5 – Solicitar la creación de un nuevo código CTCI**

| UPU Standards   UPU              |                                           |                                        |                                                          |               | SCMS, Editor + Dig En ? |                           | $\bullet$ |
|----------------------------------|-------------------------------------------|----------------------------------------|----------------------------------------------------------|---------------|-------------------------|---------------------------|-----------|
| Edit Record: Impo (id='58852')   |                                           |                                        |                                                          |               |                         | $\boldsymbol{\mathsf{x}}$ |           |
|                                  |                                           |                                        |                                                          | $\mathcal{B}$ |                         |                           |           |
| Cancel +<br>Save +               | B <sub>E1</sub><br><b>IMPC Parameters</b> |                                        |                                                          |               |                         |                           |           |
| <b>IMPC</b>                      |                                           |                                        |                                                          |               |                         |                           |           |
| IMPC Country Code*               | CH                                        | IMPC Country*                          | Switzerland                                              |               |                         |                           |           |
| IMPC Location Code*              | <b>GVA</b>                                | IMPC Subsidiary Code*                  | A                                                        |               |                         |                           |           |
| <b>IMPC Code</b>                 | CHGVAA                                    | IMPC 12-character name*                | GENEVA 5                                                 |               |                         |                           |           |
|                                  |                                           | IMPC 35-character name*                | <b>GENEVA 5</b>                                          |               |                         |                           |           |
| <b>IMPC Operator</b>             |                                           |                                        |                                                          |               |                         |                           |           |
| IMPC \$35 party identifier*      | <b>JTCCHA</b>                             | IMPC operator 12-character name        | Swiss Post                                               |               |                         |                           |           |
| IMPC Operator Code S62*          | <b>CHA</b>                                | IMPC operator 35-character name*       | <b>Swiss Post</b>                                        |               |                         |                           |           |
| <b>IMPC Contact</b>              |                                           |                                        |                                                          |               |                         |                           |           |
| <b>IMPC Contact Name</b>         | Nicholas Hawkes                           | $\sim$<br><b>IMPC Contact Function</b> | Operations Manager                                       |               |                         |                           |           |
| <b>IMPC Contact Country Name</b> | Switzerland                               | <b>IMPC Contact Email</b>              | nicholas.hawkes@swisspost.com                            |               |                         |                           |           |
| IMPC Contact Telephone           | $+41313383420$                            | IMPC Contact Fax                       |                                                          |               |                         |                           |           |
| <b>IMPC Modification</b>         |                                           |                                        |                                                          |               |                         |                           |           |
| IMPC Last Modified On*           | Apr 17 2008                               | <b>IMPC Status*</b>                    | Registered                                               |               |                         |                           |           |
| <b>IMPC Parameters</b>           |                                           |                                        | Registered<br>Close Requested<br><b>Change Requested</b> |               |                         |                           |           |
| IMPC Valid From*                 | Apr 01.2008                               | IMPC Valid To                          | Reopen Requested                                         |               |                         |                           |           |
| IMPC Special Type                |                                           | IMPC Bilateral Agreement Requirement   |                                                          |               |                         |                           |           |
| IMPC Function*                   | $\circ$                                   | <b>IMPC Special Restrictions</b>       |                                                          |               |                         |                           |           |

<span id="page-6-1"></span>**Figura 6 – Estado (solicitud de cierre, modificación o reapertura)**